# **Was ist ein bootfähiger Asset-Bericht und was kann ich damit tun?**

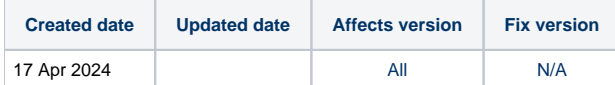

### Beschreibung:

Der Bootable Asset Report (BAR) ist ein kleiner Bericht, der von Blancco Drive Eraser erstellt wird und grundlegende Informationen über den Computer enthält. Er wird nach dem Neustart des Computers angezeigt, nachdem die Datenlöschung abgeschlossen ist. Der BAR dient dazu, einen Überblick über den Computer zu geben und ist beim Wiederverkaufsprozess nützlich. Diese Funktion ist in Blancco Drive Eraser standardmäßig ausgeschaltet. Wenn sie eingeschaltet ist, wird die BAR auf jedes erfolgreich gelöschte Datenlaufwerk geschrieben.

#### Hintergrund:

Die überwiegende Mehrheit der Computer läuft im "UEFI-Modus". Dies ist eine untergeordnete Schicht, die es der Computerhardware ermöglicht, während des Bootens mit dem Betriebssystem zu interagieren. Der "UEFI"-Vorläufer wurde "BIOS" genannt, letzteres wird heutzutage nicht mehr sehr häufig verwendet. Während alte Rechner noch im "BIOS-Modus" (auch bekannt als "Legacy-Modus") laufen können, laufen neue Rechner meist im "UEFI-Modus", aber viele Rechner bieten noch Unterstützung für beide Modi. Sie können diesen Modus ändern, indem Sie beim Booten des Rechners auf die BIOS/UEFI-Einstellungen zugreifen.

Heutzutage werden Betriebssysteme auf Rechnern installiert, die im "UEFI-Modus" konfiguriert sind. Es ist wichtig zu verstehen, dass auf diesen Rechnern der "BIOS-Modus" (falls unterstützt) das Betriebssystem nicht sehen kann. Darüber hinaus dürfen UEFI-Installationen aus Gründen der Abwärtskompatibilität nichts auf die ersten Sektoren des installierten Laufwerks schreiben, was bedeutet, dass diese Sektoren von Ihrem Betriebssystem ignoriert werden.

Auf Rechnern im "BIOS-Modus" schließlich wird die BAR auf die ersten 200 Sektoren eines Laufwerks geschrieben.

## Mögliche Ursache:

Warum sehen Sie die BAR und nicht Ihr Betriebssystem? Es kann sein, dass Sie eine im "BIOS-Modus" geschriebene BAR und ein im "UEFI-Modus" installiertes Betriebssystem haben, die beide nebeneinander existieren und sich gegenseitig ignorieren.

- Ihr Rechner wurde höchstwahrscheinlich von Blancco gelöscht, bevor Sie ihn gekauft haben. Als die Daten gelöscht wurden, wurde das Gerät im "BIOS-Modus" konfiguriert, und dabei wurde auch eine BAR geschrieben.
- Nach der Löschung wurde der Rechner im "UEFI-Modus" neu konfiguriert, bevor das Betriebssystem installiert wurde, und bei dieser Installation wurde nichts auf die Sektoren geschrieben, die von der BAR belegt werden.
- Aus irgendeinem Grund befindet sich Ihr Rechner jetzt wieder im "BIOS-Modus" und Sie sehen die BAR anstelle des Betriebssystems.

#### Lösung:

Die BAR ist ein statischer Schnappschuss der Bestandsinformationen Ihres Computers und richtet keinen Schaden an. In den meisten Fällen wird die BAR bei der Installation eines neuen Betriebssystems überschrieben. Wenn Sie die BAR jedoch noch auf Ihrem Computer sehen und sie loswerden wollen, gehen Sie wie folgt vor:

Option 1:

 $\overline{\circ}$  Wenn Ihr Rechner keine Daten enthält, installieren Sie ein neues Betriebssystem auf dem Rechner. Tun Sie dies, wenn Sie sicher sind, dass kein Betriebssystem auf dem Rechner vorhanden ist (leer). Möglicherweise möchten Sie denselben Maschinenmodus verwenden, den das BAR verwendet hat ("BIOS" oder "UEFI"), andernfalls führen Sie während der Installation eine vollständige Laufwerksformatierung durch.

Option 2:

Löschen Sie die Rechnerdaten, bevor Sie ein neues Betriebssystem installieren. Stellen Sie sicher, dass Sie vorher alle wichtigen Daten sichern. Wenn Sie Blancco Drive Eraser verwenden, stellen Sie sicher, dass die Option "Bootable asset report" deaktiviert ist.

- Option 3
	- Es gibt Techniken, mit denen bestimmte Sektoren des Laufwerks überschrieben werden können, um sicherzustellen, dass die BAR nicht mehr sichtbar ist. Sie beinhalten jedoch die Zerstörung von Daten, sind nicht umkehrbar und können mehr Probleme als Nutzen verursachen, weshalb wir von ihrer Verwendung abraten.